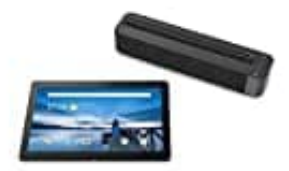

**Lenovo Smart Tab M10 mit Amazon Alexa**

## **WhatsApp auf Tablet ohne SIM-Karte**

Nutze den Festnetz-Trick, um WhatsApp auf einem Android-Tablet ohne SIM-Karte zu nutzen. Dafür brauchst du lediglich eine Festnetznummer. Besitzt du also einen Festnetzanschluss, kannst du wie folgt vorgehen, um WhatsApp auf dem Tablet zu verwenden:

- 1. Rufe den Playstore auf.
- 2. Suche nach "WhatsApp".
- 3. Tippe "WhatsApp" an.
- 4. Tippe auf "Installieren".
- 5. Bei der Aufforderung, eine Telefonnummer einzugeben, gibst du anstatt einer Mobilfunknummer einfach deine Festnetznummer ein. 9. Tippe "WhatsApp" an.<br>
4. Tippe auf "Installieren".<br>
5. Bei der Aufforderung, eine Telefonnummer einzugeben, gibst du anstatt einer Mobilfunkn<br>
Festnetznummer ein.<br>
6. Die anschließende Zustellung des Freischaltungscode
- 6. Die anschließende Zustellung des Freischaltungscode via SMS scheitert jetzt.
- 7. Danach erscheint aber ein Button mit "Mich anrufen".
- 8. Klicke auf den Button und lasse dir den Freischaltcode telefonisch diktieren.
-